Extrait du Les nouvelles technologies pour l'enseignement des mathématiques http://revue.sesamath.net/spip.php?article163

## **Le Tableau Blanc Interactif en mathématiques, un outil qui facilite l'apprentissage ?**

- N°12 - Novembre 2008 - Le dossier -

Date de mise en ligne : samedi 29 novembre 2008

**Les nouvelles technologies pour l'enseignement des mathématiques**

**Au cours d'une visite dans une classe de CM1-CM2 utilisant le tableau blanc interactif (école élémentaire Gabriel Péri de Saint Martin d'Hères - Isère), j'ai pu observer la pratique du maître en mathématiques, notamment dans trois types de situation proposées aux élèves.**

**Cet article a été repris dans Repères-Irem n° 74**.

François MINADAKIS a bénéficié d'une dotation de tableau blanc interactif (TBI) de la part de l'inspection académique l'an passé. Il utilise et pratique les outils électroniques de traitement de l'image de manière importante. En effet, il travaille sur les images animées, le cinéma, il est impliqué dans le dispositif école et cinéma et a l'an passé produit un film d'animation avec sa classe. Dans le programme d'animation pédagogique de cette année, il s'est investi dans les formations d'enseignants en circonscription en travaillant en amont les films visionnés par les classes impliquées dans ce dispositif départemental. L'utilisation du tableau blanc présentait donc un avantage certain et immédiat pour lui dans la mesure où il a pu travailler d'une part à la compilation de documents vidéo appropriés pour la lecture d'image et d'autre part à la constitution des fiches pédagogiques travaillées à partir de ces mêmes documents, rassemblées électroniquement.

Ainsi, à partir de plans de films arrêtés sur image, le maître a pu ajouter en superposant différents calques avec le logiciel intégré Notebook (utilisé avec le TBI Smartboard) des informations supplémentaires pour enrichir l'image étudiée, apporter au fichier initial des éléments visuels de repères pour la lecture. En présentant le plan du quartier, l'enseignant a pu apporter des indications sur la vue de dessus en annotant les rues, donnant des instructions pour les angles et lieux des prises de vues avec le caméscope, etc. Le logiciel fonctionne avec des calques superposés à l'image initiale, réalisés à partir d'un même document. Ces feuilles de calques se surimposent presque à l'infini dans des documents que l'on rappelle d'un clic à partir d'une présentation en réduit sur le côté du tableau. Le maître qui utilise le fichier « d'activités pour un entraînement quotidien » de Claudette Clavié et Marie-Lise Peltier publié chez Hatier a imaginé qu'il pouvait, avec le TBI , apporter aux élèves des aides successives et ciblées dans les résolutions de problèmes en mathématiques ou situations problèmes rencontrées en classe.

## **Situation 1**

La classe de CM1-CM2 travaille en différents groupes. Les CM2 étant dans un premier temps en échange de service dans une autre classe, les CM1 abordent pour la deuxième séance la technique de la division posée. Les élèves sont amenés à poser 26/4. Rapidement, la table de multiplication du 4 est retrouvée, pour être inscrite à droite de la page, présentée de haut en bas, dans le but de servir de référence pour les encadrements sans que la remémoration des tables ne soit trop coûteuse.

Le maître explique dans un dialogue ouvert la nécessité de posséder un répertoire multiplicatif à disposition dans sa tête, immédiatement disponible pour les recherches de multiples. Les élèves savent que cette table leur sert de référence pour estimer rapidement les multiples en jeu et trouver rapidement le dividende. L'opération 26/4 est résolue par la totalité du groupe, la soustraction 24-24 (posée sous le dividende) est réussie par tous. Le maître propose d'effectuer 34/8.

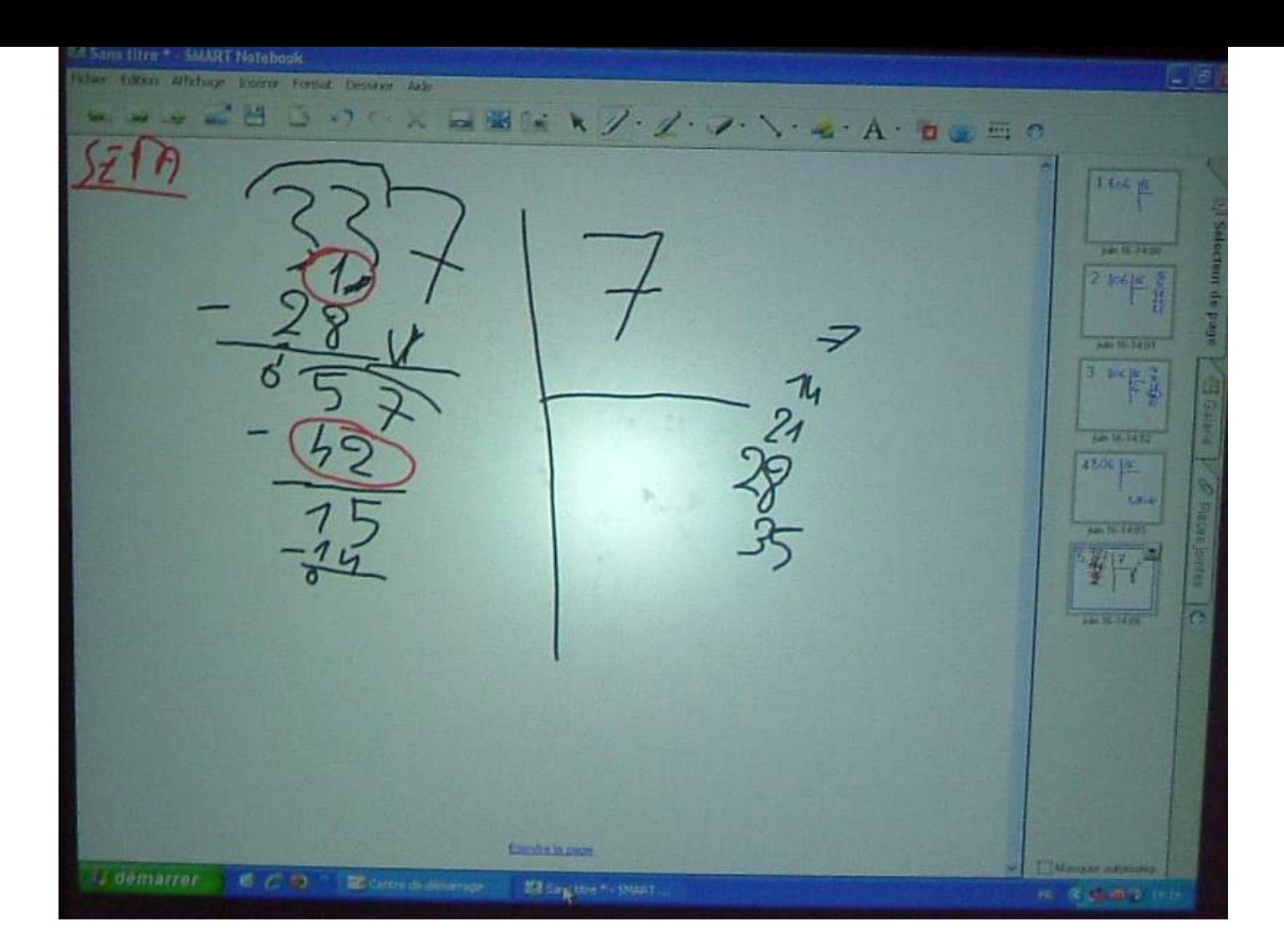

Individuellement, les élèves effectuent les calculs, soit au tableau soit sur leur feuille en sachant que le maître sauvegarde le travail de chacun sous son prénom. A droite de l'espace de travail du TBI, les calques apparaissent en format de vignette ce qui permet aux élèves et à l'enseignant d'afficher en totalité la page demandée et donc de revenir sur une opération qui a posé problème. Le maître a pu annoter en rouge les moments de l'opération délicats pour l'élève. Un élève réalise en expliquant devant la classe et l'enseignant sa manière de faire l'opération, qu'il avait déjà fait la même erreur dans une autre situation la semaine précédente.

Les traces sont ainsi conservées, archivées, rangées avec les annotations du maître, ses corrections apportent des repères, directement accessibles et utilisables. Ce rangement électronique sous forme de fiches de classeur est assez facile à utiliser, surtout dans les moments où les procédures se construisent pour les élèves. Le rappel à la trace écrite ancienne dans une comparaison avec un fichier plus ancien permet de retrouver des traces, des tâtonnements, des essais individuels.

Les élèves font deux types d'erreurs dans les divisions qui suivent, notamment 337/7. Certains choisissent dans la table du 7 à leur disposition un multiple trop grand (choix de 7x5) et soustraient 35 à 33 au lieu de choisir 7x4=28 pour poser 33-28. Pour les grands nombres, la soustraction à poser dans l'opération n'est pas facile, même si elle n'a pas de retenue. Dans cette situation, le maître évoque la possibilité d'avoir des ressources à disposition, accessibles à moindre coût, comme une table du type 10x7, 20x7... pour donner du sens à l'opération dans le passage d'un quotient à un chiffre à un quotient à deux chiffres. Ce répertoire est bien sûr à construire...

Le maître revient d'un clic sur une autre opération faite par un autre élève pour retrouver la même erreur. La comparaison immédiate des deux opérations permet de se rendre compte du type d'erreur, repéré par le groupe en face du TBI. Ce moment d'apprentissage permet de retrouver rapidement que l'erreur est récurrente, partagée par plusieurs élèves, finalement appréhendée comme inhérente à la démarche d'apprentissage en construction.

Le maître propose alors la lecture d'une autre opération effectuée celle-là sans erreur, au moyen des calques qu'il a fait apparaître à la classe. A ce moment, le TBI est utilisé ici pour soutenir l'étayage du maître et afficher le bon modèle. Or, l'erreur récurrente relève bien du sens que l'élève n'a pas mis dans l'organisation et l'écriture de la soustraction.

Dans ce dialogue ouvert, les élèves ont repéré le deuxième type d'erreur caractérisé par l'imprécision du nombre « descendu » permettant de continuer la division avec le deuxième chiffre du quotient. Cinq élèves sur onze font une erreur dans la soustraction à retenue qui est loin d'être sûre et automatisée en milieu de CM1. On est donc bien sur une difficulté technique de la division qui pourrait être levée si les élèves avaient compris le sens de l'opération. Dans ce cas, les élèves pourraient aller effectivement vers la technique à partir du moment où ceux-ci comprennent que diviser c'est soustraire au dividende le plus grand multiple possible du diviseur. On peut donc penser que le TBI apporterait une aide tout à fait adaptée s'il proposait ici l'accès à un répertoire de résultats de valeurs des tables de multiplication par 7 avec des dizaines ou des centaines. Ces aides rapides permettraient de retrouver une démarche déjà utilisée auparavant, celle qui n'a posé aucun problème lorsqu'il fallait soustraire au dividende un multiple de 7 lu dans la table ordinaire.

Le stockage de procédures différentes, de « situations ressources types » ou mêmes d'étapes particulières ou significatives des élèves est possible avec le TBI. On peut imaginer, suite à ce qui est précisé plus haut, de constituer parallèlement des aides types pour les tables de calculs réfléchis permettant d'archiver des stocks de résultats et de donner aux élèves l'occasion de piocher les multiples qui les intéressent. Cet accès aux ressources de deux types est donc un véritable plus.

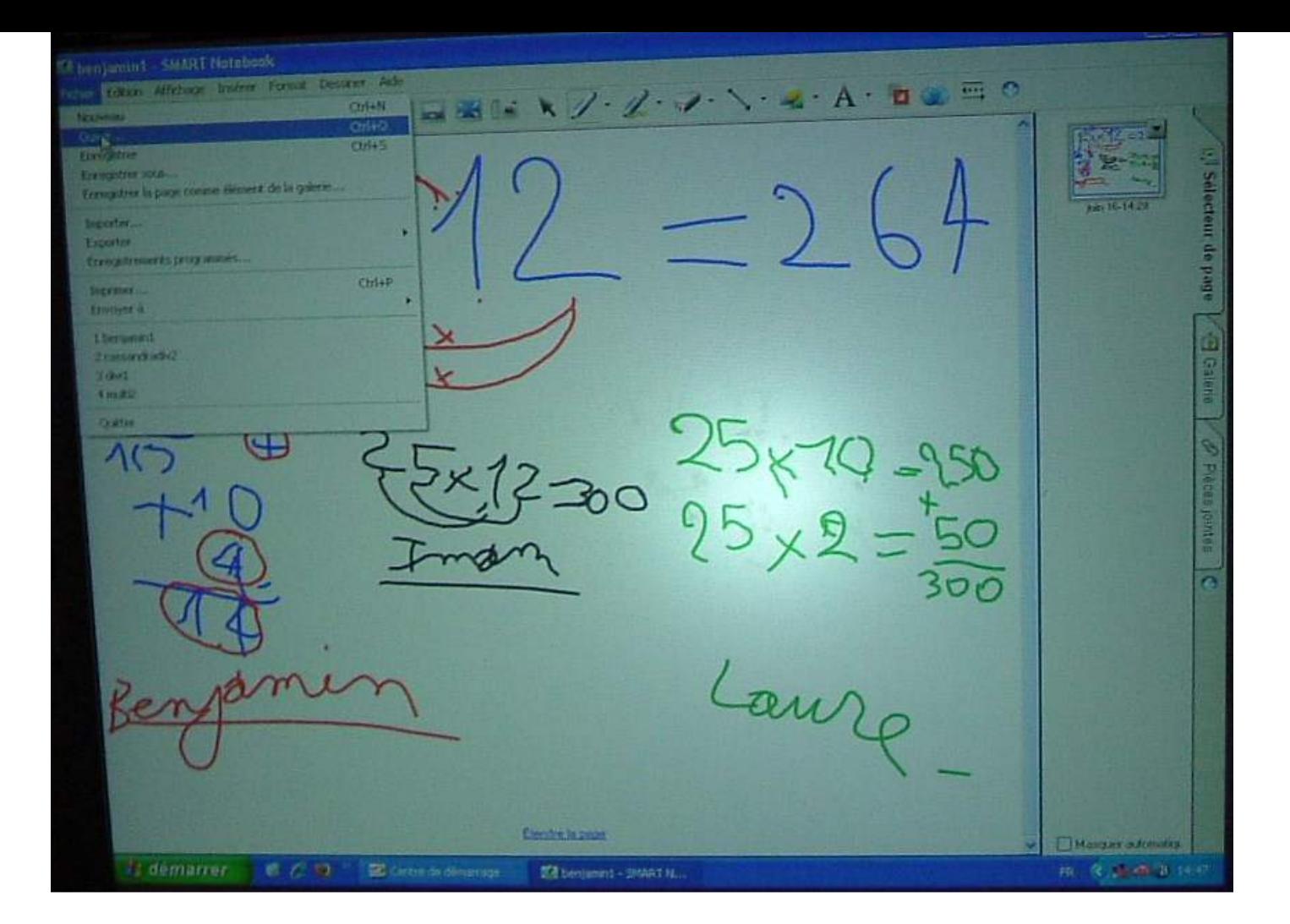

## **Situation 2**

La deuxième situation sur la multiplication proposée par le maître est la suivante : « Poser et résoudre en ligne seulement, la multiplication de 25x12 ». L'organisation de la classe reste identique, c'est dire que certains élèves travaillent seuls pendant que ceux désignés par le maître viennent au tableau inscrire au TBI leur méthode de résolution. Les échanges collectifs après la recherche de quelques minutes permettent de constater que les erreurs de calculs sont dues à la non distinction de la valeur des chiffres selon leur position dans les nombres (dizaines, unités).

2x2 fait bien 4 mais dans cette opération il aurait fallu écrire 2x20, la classe en convient rapidement après qu'un élève ait expliqué cette erreur. Les élèves qui ont fait 2x2 ont essayé de refaire en ligne une multiplication posée et se sont perdus. La question qui se pose pour l'enseignant est la suivante : Comment faire cette opération en ligne sans dire 25x10+25x2 en CM1. Cette habileté des élèves se construit dans des situations de calcul réfléchi variées et non en faisant 2x20...

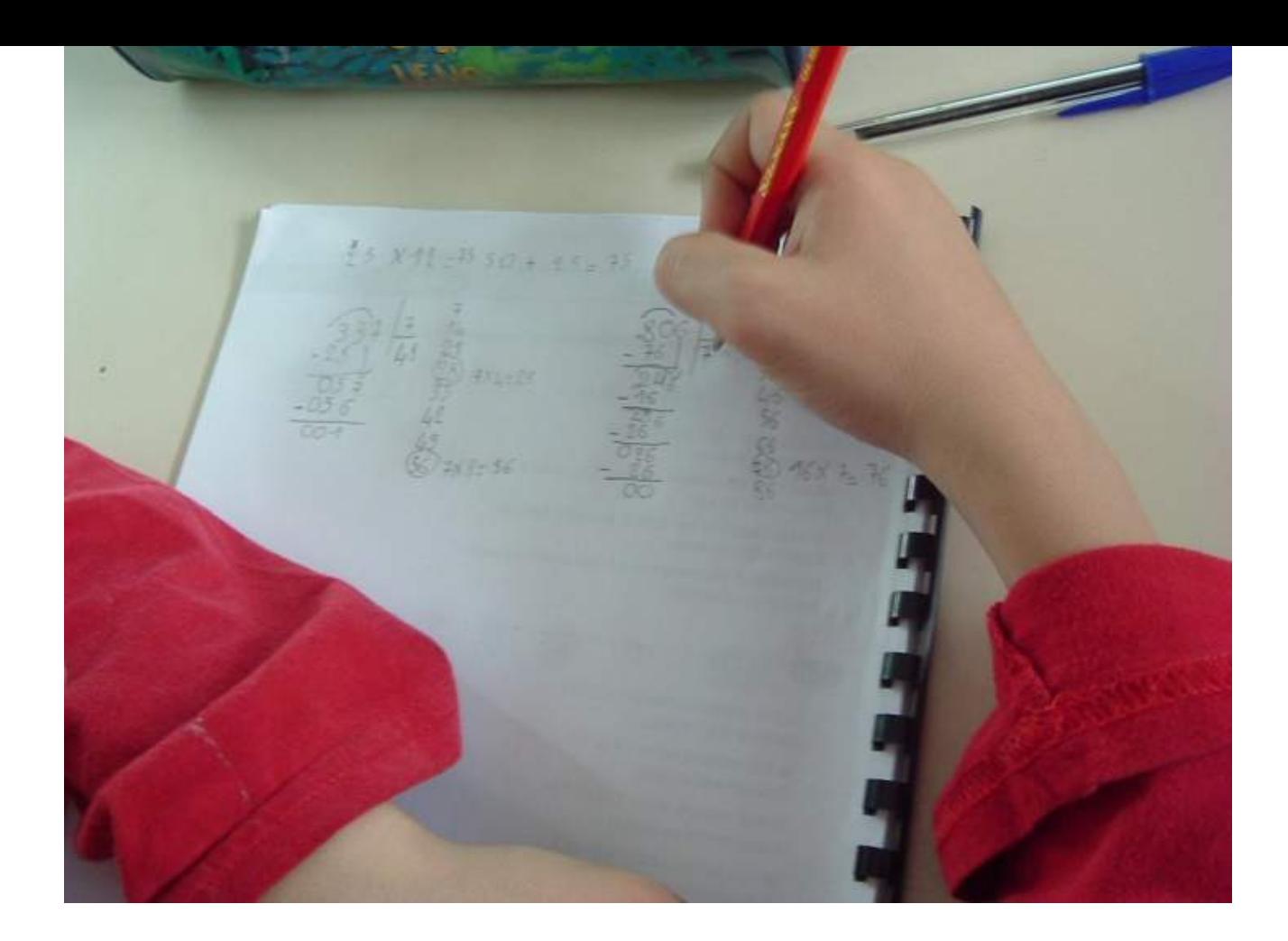

Pendant la recherche, quatre propositions individuelles ont pu être inscrites au TBI et stockées dans quatre fichiers différents. Le maître a inscrit en rouge des annotations et entouré des erreurs relevées. Dans cette situation, un poster papier ou affiche n'aurait pas remplacé aussi facilement les calques enregistrés. Avec des posters ou des affiches - à créer en groupes en situation de recherche - les élèves passent beaucoup de temps à négocier, échanger pour se mettre d'accord sur la trace écrite. Certes le TBI ne dispense pas les élèves et la classe dans son ensemble de se mettre d'accord dans un échange oral, la trace retenue étant moins formelle (voir efficace ?) que celle obtenue après un travail de groupe en recherche dont la consigne est de produire sur un support affiche lisible et lue au tableau par un élève du groupe. Dans la situation présente, dans la classe de M. Minadakis, le TBI est utilisé pour échanger autour de productions écrites et analyser les écrits produits. L'oral est bien sûr un moyen très présent dans la séance, outil de verbalisation et de formalisation des essais, erreurs, procédures. Il sert à relancer les échanges, demander des compléments d'information, valider. Il facilite en fait la mise en commun comme le ferait le vidéoprojecteur lors de séances faites par les classes qui utilisent le logiciel cabri géomètre par exemple. Ainsi, il permet une mise à disposition rapide et efficace des productions des élèves, support du travail de validation et d'analyse d'erreurs.

Outre le fait qu'ils utilisent la fonction d'archivage et de classement, les élèves apportent des corrections sur les fichiers, effacent les erreurs, réinscrivent ce qui va mieux, ce qui est décidé, validé. Une des fonctionnalités les plus intéressantes reste l'envoi par courriers électroniques des feuilles de calques... aux élèves ! Une fois à l'étude (temps de soutien le soir de 16h30 à 17h30) ou à la maison, les élèves retravaillent, corrigent, annotent, sauvegardent les données. L'école Gabriel Péri de Saint Martin d'Hères est implantée dans un secteur géographique présentant une population relativement hétérogène et l'enseignant propose ce travail sans que des questions d'accès aux TICE ne soient posées par les familles. D'ailleurs l'enseignant travaille déjà avec un outil d'évaluation national en ligne (PRIMEVAL) qui permet aux familles d'avoir accès aux évaluations de leurs enfants en classe (projet des espaces numériques de travail - ENT).

## **Situation 3**

La troisième situation est celle d'une addition longue et posée en ligne, qu'il ne faut pas poser pour calculer : 43 +  $280 + 60 + 57 + 20$ 

La procédure de calcul (additionner toutes les unités puis les chiffres des dizaines) sans rien oublier ne fonctionne que pour une seule élève. Les erreurs de calcul dues à la longueur des chaînes additives à mémoriser et à compléter sont fatales pour tous les autres !

Les écrits des élèves permettent comme au tableau noir traditionnel de déterminer des regroupements de nombres (sous forme d'arbres de calculs). Les élèves procèdent d'abord à des regroupements au hasard. Le maître sort un calque proposant la somme de 77+23 en ligne et en colonne. Les élèves découvrent cette opération « sans rapport direct avec leur opération ». Après avoir recherché des ressemblances, dissemblances avec ce qu'ils étaient en train de faire, ils ont rapidement reconnu qu'une opération presque semblable leur était proposée (43+57). La séance touchant à sa fin (durée d'une heure 10), les élèves auront à ré-ouvrir par la suite le ficher de données des exercices à faire dans le répertoire des additions longues en lignes et retrouver le support de travail.

Cet aspect des échanges oraux et des débats collectifs fait écho aux documents de recherche de Denis BUTLEN (page 120, Le calcul mental entre sens et technique, PUF de Franche Comté, 2007) qui traite dans cette partie de l'appropriation des connaissances mathématiques par l'organisation et la pratique de débats de savoir en classe. Le TBI permet de replacer dans le contexte des échanges oraux avec des « preuves à l'appui », des situations déjà vécues individuellement et/ou collectivement. Le rappel des procédures et des exercices effectués auparavant, accessibles visuellement et rapidement place les élèves dans un continuum fort intéressant. On peut penser que les élèves sont conduits à se remémorer leurs anciens travaux (temps entre la situation présente et la précédente), à reformuler à nouveau pour argumenter les procédures ou point de vue, ce qui aux yeux des didacticiens rend plus facile pour l'élève la possibilité de s'inscrire dans un processus de « transformation des connaissances privées en savoirs institutionnalisés » (F . CONNE, Savoir et connaissance dans la perspective de la transposition didactique, Recherches en didactique des mathématiques, volume 12/2.3, 221-270, Grenoble, La pensée sauvage)

Avec le TBI, au cours de la séance, l'enseignant est conduit à reformuler, ré-expliciter, repréciser des éléments qu'il n'avait pas forcément vus ou perçus au départ comme problématiques. Le fait de pouvoir rappeler des documents anciens et archivés, effacer puis réinscrire en direct de nouveaux éléments à partir des écrits des élèves rend certainement le contrat didactique plus explicite. Sur ce sujet, le maître utilise de deux manières les calques du TBI. Il rappelle les éléments anciens ou fait apparaître des feuilles donnant des indications, comme support ou aide à l'activité.

Le troisième type d'utilisation du TBI - hormis le stockage de situation problème (1), l'archivage et le rappel immédiat de ressources telles que les tables de calcul réfléchi (2) - est celle qui sert de support écrit dans des séances de soutien. Le travail consiste à faire des retours avec les élèves sur leurs erreurs présentées comme des situations à expliquer. On demande ainsi à l'élève de « recontextualiser » ce qui a été fait (soit par lui ou par un autre élève) pour décrire des calculs, des procédures et des démarches erronées. Les élèves doivent ainsi valider, preuve à l'appui, ce qui a été produit. L'élève est donc sur l'objet (ce qui est fait) et non pas des questions posées tantôt par la gestion du groupe ou tantôt par des débats entre élèves qui ont pu parasiter la construction de connaissances.

Dans l'utilisation courante du TBI, on note malgré tout des manipulations parfois hésitantes de la craie électronique dans les tracés, surtout lorsque le trait se forme à deux bons centimètres de la pointe du stylo qui frotte la surface du tableau. L'habitude est cependant vite prise par les élèves. Il est à souhaiter que les modèles futurs acquièrent des précisons plus grandes, notamment dans l'effaçage des données avec la gomme.

Vincent Fréal, inspecteur de l'éducation nationale, responsable du groupe départemental maths.

Avec la collaboration de Gérard Gerdil Margueron, professeur de mathématiques, IUFM de Grenoble et de François Minadakis, Maître Formateur, école Gabriel Péri, Saint Martin d'Hères - Isère

vincent.freal@ac-grenoble.fr - site web groupe départemental maths Isère

fminadakis@ac-grenoble.fr - Site web de PRIMEVAL